# ivanti

**MSP Portal REST API**

#### <span id="page-1-0"></span>**Copyright Notice**

This document is provided strictly as a guide. No guarantees can be provided or expected. This document contains the confidential information and/or proprietary property of Ivanti, Inc. and its affiliates (referred to collectively as "Ivanti") and may not be disclosed or copied without prior written consent of Ivanti.

Ivanti retains the right to make changes to this document or related product specifications and descriptions, at any time, without notice. Ivanti makes no warranty for the use of this document and assumes no responsibility for any errors that can appear in the document nor does it make a commitment to update the information contained herein. For the most current product information, please visit [www.Ivanti.com](http://www.ivanti.com/).

Copyright © 2023, Ivanti, Inc. All rights reserved.

Protected by patents, see <https://www.ivanti.com/patents>.

# **Contents**

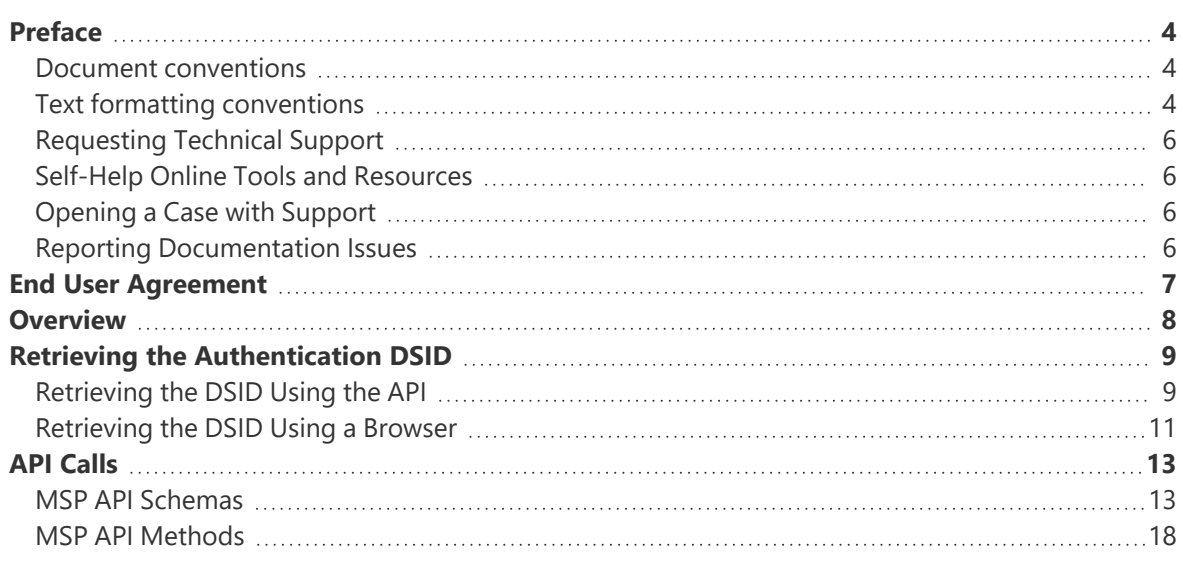

# <span id="page-3-0"></span>**Preface**

- Document [conventions](#page-3-1)
- [Requesting](#page-5-0) Technical Support
- <span id="page-3-1"></span>• Reporting [Documentation](#reporting-documentation-issues) Issues

# **Document conventions**

<span id="page-3-2"></span>The document conventions describe text formatting conventions, command syntax conventions, and important notice formats used in Ivanti technical documentation.

# **Text formatting conventions**

Text formatting conventions such as boldface, italic, or Courier font may be used in the flow of the text to highlight specific words or phrases.

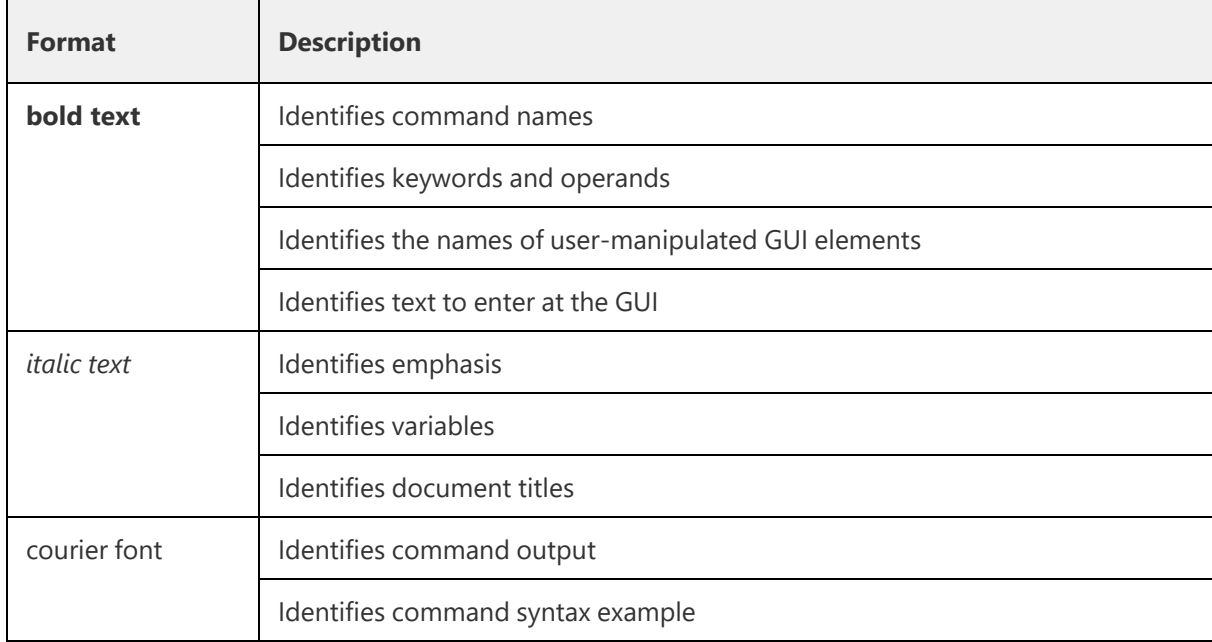

# **Command syntax conventions**

Bold and italic text identify command syntax components. Delimiters and operators define groupings of parameters and their logical relationships.

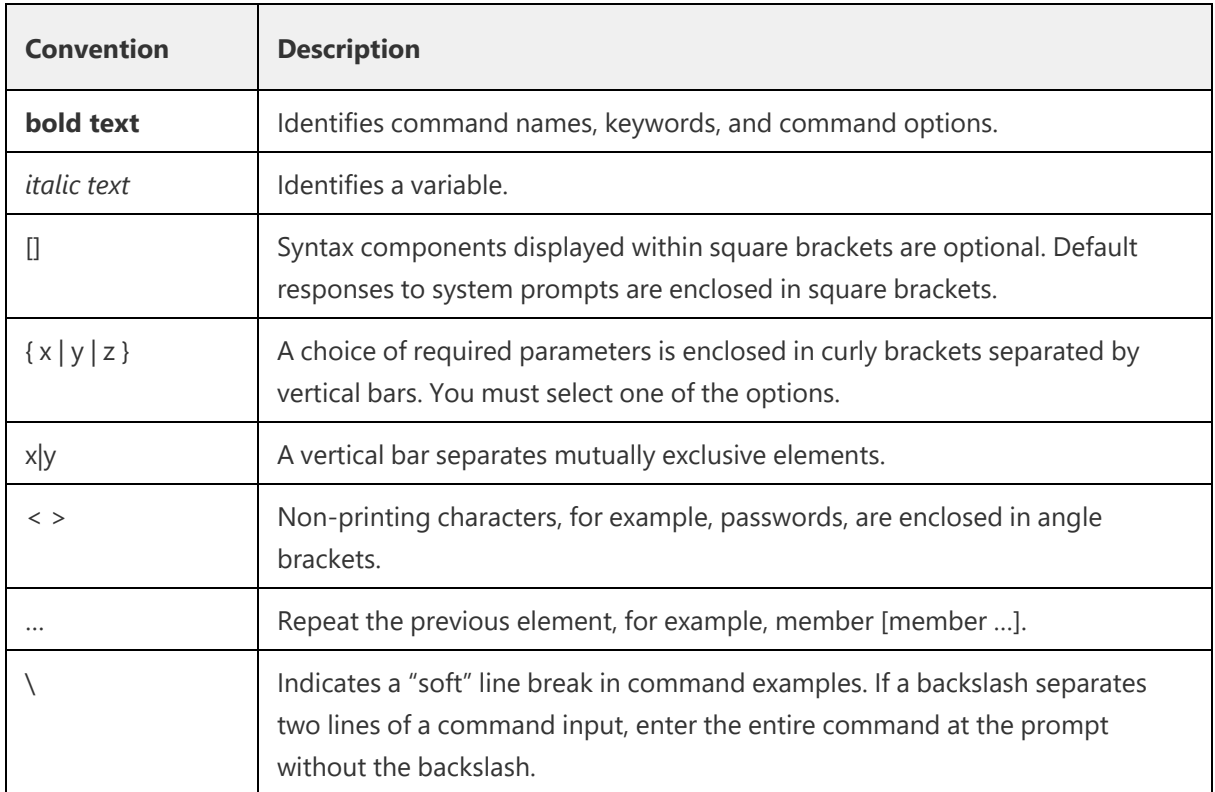

# **Code Block**

Following is an example of Python based code block in the html documentation:

defsome\_function():interesting=Falseprint'This line is highlighted.'print'This one is not...'print'...but this one is.'

# **Notes and Warnings**

Note, Attention, and Caution statements might be used in this document.

This is an example of a note. A Note provides a tip, guidance, or advice, emphasizes important information, or provides a reference to related information.

# **Attention**

This is an example of an attention statement. An Attention statement indicates a stronger note, for example, to alert you when traffic might be interrupted or the device might reboot.

# <span id="page-5-0"></span>**Requesting Technical Support**

Technical product support is available through the support. If you have a support contact, file a ticket with support.

<span id="page-5-1"></span>Product warranties—For product warranty information, visit [https://forums.ivanti.com/](#page-1-0)

# **Self-Help Online Tools and Resources**

For quick and easy problem resolution, ivanti provides an online self-service portal called the Support Center that provides you with the following features:

- Find support offerings: [https://forums.ivanti.com/s/contactsupport/](#page-1-0)
- Search for known bugs: [https://forums.ivanti.com/](#page-1-0)
- Find product documentation: [https://forums.ivanti.com/s/product-downloads](#page-1-0)
- Download the latest versions of software and review release notes: [https://help.ivanti.com/](#page-1-0)
- Open a case online in the IRS tool: [https://forums.ivanti.com/s/contactsupport/](#page-1-0)
- To verify service entitlement by product serial number, use our Serial Number Entitlement (SNE) Tool: [https://forums.ivanti.com/](#page-1-0)

# <span id="page-5-2"></span>**Opening a Case with Support**

You can open a case with support on the Web or by telephone.

Use the Case Management tool in the support at [https://forums.ivanti.com/](#page-1-0)

<span id="page-5-3"></span>For international or direct-dial options in countries without toll-free numbers, see [https://forums.ivanti.com/s/contactsupport/](#page-1-0)

# **Reporting Documentation Issues**

To report any errors or inaccuracies in Ivanti technical documentation, or to make suggestions for future improvement, contact support (https://forums.ivanti.com/s/contactsupport?language=en\_US). Include a full description of your issue or suggestion and the document(s) to which it relates.

# <span id="page-6-0"></span>**End User Agreement**

The Ivanti product that is the subject of this technical documentation consists of (or is intended for use with) Ivanti software. Use of such software is subject to the terms and conditions of the End User License Agreement ("EULA") posted at [https://www.ivanti.com/company/legal/eula.](https://www.ivanti.com/company/legal/eula) By downloading, installing or using such software, you agree to the terms and conditions of that EULA.

# <span id="page-7-0"></span>**Overview**

The MSP Portal enables a Managed Service Provider (MSP) to create and administer the tenants for which a subscription is required. The MSP Admin can create tenants, provide service entitlements, monitor usage, and schedule frequent usage reports for billing purposes.

This guide describes the MSP Portal REST API and includes the full list of supported API calls.

# <span id="page-8-0"></span>**Retrieving the Authentication DSID**

The Data Set Identification (DSID) is required for API use.

The following CURL command format uses the DSID to query the REST API server:

curl -v --cookie "DSID=<value>" <api request url>

The DSID can be retrieved in two ways:

- Using the API, see [Retrieving](#page-8-1) the DSID Using the API.
- <span id="page-8-1"></span>• Using a browser, see [Retrieving](#page-10-0) the DSID Using a Browser.

# **Retrieving the DSID Using the API**

You can use the following code to get a DSID token to use across all API calls:

```
def login(url, username, password) :
tenant url = urlreturn dict = \{ 'status': 0 \}global user session, dsidlogin URL = tenant url + '/login/msp'
data = \{'username': username,
'password': password,
'realm': 'ZTA Admin Users',
'btnSubmit': 'Submit',
}
user session = requests.session()
r = user session.get(url=login URL, verify=False)dssignin = user_session.cookies.get('DSSIGNIN')data = {'username':
username,'password': password,'realm': 'ZTA Admin Users','btnContinue':
'Continue the session'}
login cgi = url + '/dana-na/auth/' + dssignin + '/login.cgi'
print login_cgi
r = user session.post(url=login cgi, verify=False, data=data)print('login status code: ', +r.status code)print('Login data: ', user
session.cookies)
if 'Continue the session' in d:
formatastr = xsauth = Nonetry:
p = r'.*name="FormDataStr" value="(.*)")x = re.findall(p, d)formdatastr = x[0]except IndexError:
print 'Error: unable to get FormDataStr value'
try:
p = r'.*name="xsauth" value="(.*)"x = re.findall(p, d)xsauth = x[0]except IndexError:
print 'Error: unable to get xsauth value'
data = {'FormDataStr': formdatastr, 'xsauth': xsauth,
'btnContinue': 'Continue the session'}
login_cgi = url + '/dana-na/auth/' + dssignin + '/login.cgi'
r = user_session.post(url=login_cgi, verify=False, data=data,
allow_redirects=True)
dsid = user_session.cookies.get('DSID')
```

```
print ('DSID: ', dsid)
cookies["DSID"]=dsid
if dsid is None:
raise Exception('LoginError: Unable to get DSID cookie')
# self.cookie = dsid
session = user_session
```
After the DSID is set in the cookies (refer to code  $dsid = user session.cookies.get('DSID'))$ ) use that session for all other API Calls.

You can use the following CURL command format uses the DSID to query the REST API server:

curl -v --cookie "DSID=<value>" <api request url>

The following code demonstrates how to get a list of tenants using the API. It updates the cookie information for DSID from the above code.

```
def get_tenants():
input payload = { "type": "application"} request uri = host url + api version+ "msp/tenants"
output = requests.get(request uri, params=input payload,
cookies=cookies)status_code = output.status_coderesponse_json = output.json
()print response_json
```
# <span id="page-10-0"></span>**Retrieving the DSID Using a Browser**

You can use a browser to access the DSID. The procedure below describes the process for the *Chrome* browser, but any browser that offers similar tools can also be used.

1. Log in to the MSP Portal interface in the *Chrome* browser.

The home page appears.

2. Right-click the main map, and select **Inspect** from the context menu.

The screen divides horizontally and the element view appears to the right of the screen.

In the *Edge* browser, you click the **...** control, and then click **Other Tools > Developer Tools**. In the *Firefox* browser, you right-click and select **Inspect Element** from the context menu.

3. In the element view, select the **Network** tab.

4. Select an element from the list of elements (on the left of the tab). For example, *login*, *admin* or *subscriptions*.

A tab bar appears (on the right of the tab).

5. Select the **Cookies** tab.

A list of cookies for the page appears.

6. For the *DSID* entry, copy the DSID value and retain this value for future use. For example:

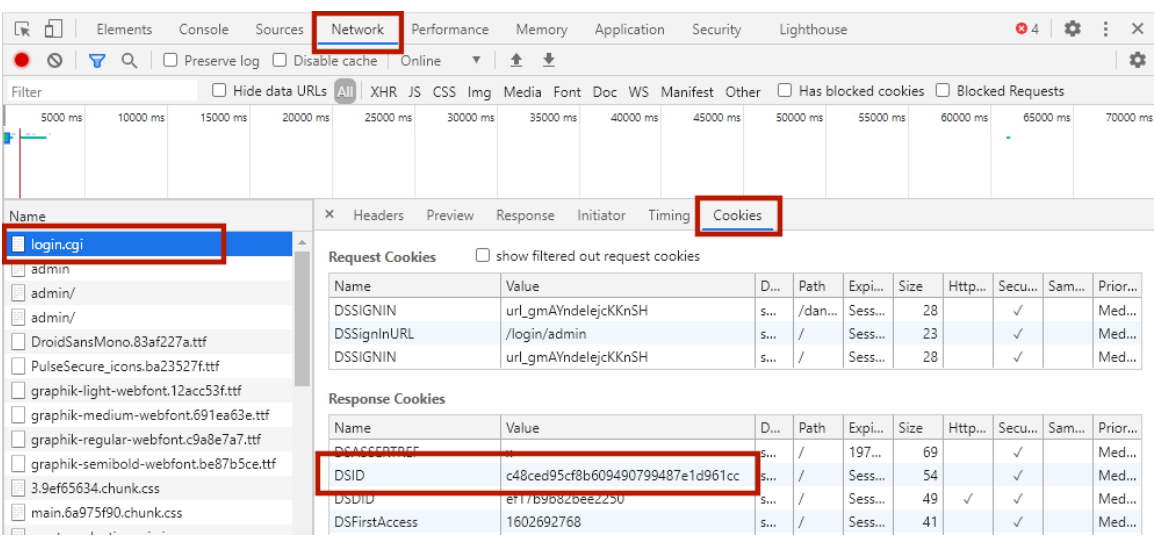

You can use the following CURL command format uses the DSID to query the REST API server:

curl -v --cookie "DSID=<value>" <api\_request\_url>

# <span id="page-12-0"></span>**API Calls**

This chapter describes the MSP REST entities and the API calls that can be made to them.

For all API calls, the following CURL command format uses the DSID cookie to query the REST API server:

<span id="page-12-1"></span>curl -v --cookie "DSID=<value>" <api request url>

# **MSP API Schemas**

The *msp* API contains the following schema entities:

- [TenantAdminUserEntity](#page-12-2), see TenantAdminUserEntity.
- SubscriptionEntity, see [SubscriptionEntity.](#page-13-0)
- TenantCreateEntity, see [TenantCreateEntity.](#page-13-1)
- [TenantUpdateEntity](#page-14-0), see TenantUpdateEntity.
- TenantEntity, see [TenantEntity.](#page-14-1)
- TenantCollectionEntity, see [TenantCollectionEntity.](#page-15-0)
- [MspTenantUsageReportEntity](#page-15-1), see MspTenantUsageReportEntity.
- UsageReportCollectionEntity, see [UsageReportCollectionEntity.](#page-16-0)
- DeleteErrorReportEntity, see [DeleteErrorReportEntity.](#page-16-1)
- DeleteErrorReportCollectionEntity, see [DeleteErrorReportCollectionEntity.](#page-16-2)
- [UsageReportDownloadURL](#page-12-1), see UsageReportDownloadURL.
- UsageReportScheduleEntity, see [UsageReportScheduleEntity.](#page-17-1)

# <span id="page-12-2"></span>**TenantAdminUserEntity Schema**

```
{
username string
First admin username of the tenant
email string($email)
Admin login email address
}
```
#### <span id="page-13-0"></span>**SubscriptionEntity Schema**

This schema contains the following structure and properties:

```
{
id string($uuid)
Unique identifier of the subscription
display_name string
The display name for the subscription category string Enum:
[ ZTA, PCS ]
total_users integer
Maximum users count for the subscription
display category string
The product category displayed in the MSP portal
}
```
#### <span id="page-13-1"></span>**TenantCreateEntity Schema**

```
{
sub_domain string
Subdomain name of the tenant
user $ref
TenantAdminUserEntity The admin user instance for the tenant
name string
Tenant nam
created
string($datetime)Datetime of Tenant creation
subscriptions array
[ SubscriptionEntity ]
A list of subscription entitlements for the tenant
}
```
- See also: [TenantAdminUserEntity](#page-12-2) Schema
- See also: [SubscriptionEntity](#page-13-0) Schema

## <span id="page-14-0"></span>**TenantUpdateEntity Schema**

This schema contains the following structure and properties:

```
{name string
Tenant name
subscriptions array
[ SubscriptionEntity ]
A list of subscription entitlements for the tenant
}
```
• See also: [SubscriptionEntity](#page-13-0) Schema

## <span id="page-14-1"></span>**TenantEntity Schema**

```
{
sub_domain string
Subdomain name of the tenant
user $ref
TenantAdminUserEntity
The admin user instance for the tenant
name string
Tenant name
created string($datetime)
Date-time of Tenant creation
subscriptions array
SubscriptionEntity ]
A list of subscription entitlements for the tenant
login url strin
Login URL of the Tenant Admin Portal
status string
Status of the tenant
}
```
- See also: [TenantAdminUserEntity](#page-12-2) Schema
- See also: [SubscriptionEntity](#page-13-0) Schema

# <span id="page-15-0"></span>**TenantCollectionEntity Schema**

This schema contains the following structure and properties:

```
{
total integer
Number of MSP owned tenants
tenants array
[ TenantEntity ]
A list of tenants users
{
ZTA integer
The active users count for the ZTA product
PCS integer
The active users count for the PCS product
}
tenant_stats
{active integer
The number of active tenants
blocked integer
The number of blocked tenants initializing integer
The number of tenants in an "initializing" state
}
tenant_cap_limit integer
The maximum number of tenants allowed for this MSP }
```
• See also: [TenantEntity](#page-14-1) Schema

## <span id="page-15-1"></span>**MspTenantUsageReportEntity Schema**

{ id string(\$uuid) Unique identifier of the Usage Report file name string Usage Report file name created string(\$datetime) Date-time of Usage Report creation}

#### <span id="page-16-0"></span>**UsageReportCollectionEntity Schema**

This schema contains the following structure and properties:

```
{
total integer
Total number of Tenant Usage Reports
items array
MspTenantUsageReportEntity ]
A list of Tenant Usage Reports
               }
```
<span id="page-16-1"></span>See also: [MspTenantUsageReportEntity](#page-15-1) Schema

## **DeleteErrorReportEntity Schema**

This schema contains the following structure and properties:

```
{
id string($uuid)
Unique identifier of the Usage Report
file name string
Usage Report file name
}
```
## <span id="page-16-2"></span>**DeleteErrorReportCollectionEntity Schema**

```
{
message string
List of file name which are failed to be deleted
total integer
Total number of Tenant Usage Reports failed to be deleted
error array
[ DeleteErrorReportEntity ]
A list of reports which are failed to be deleted
}
```
• See also: [DeleteErrorReportEntity](#page-16-1) Schema

#### **UsageReportDownloadURL Schema**

This schema contains the following structure and properties:

```
{
url string($url)
The Usage Report download URL
}
```
## <span id="page-17-1"></span>**UsageReportScheduleEntity Schema**

This schema contains the following structure and properties:

```
{
frequency string
( default: daily )
Frequency of the schedule (one of 'daily', 'weekly', 'monthly')
start day integer
( default: 1 )
1. start day is ignored if frequency is 'daily'
2. start day must be between 0 (Mon) and 6 (Sun) if frequency is 'weekly'
3. start_day must be between 1 and 28 if frequency is 'monthly'
disabled
booleanDisable the schedule
}
```
# <span id="page-17-0"></span>**MSP API Methods**

The *msp* API supports the following activities/methods:

- [Adding](#page-18-0) a tenant, see Adding a tenant.
- [Retrieving](#page-19-0) all tenants, see Retrieving all tenants.
- Requesting an increase to the maximum tenant cap, see [Creating](#page-22-0) a Request to Increase the [Tenant](#page-22-0) Limit.
- Updating a tenant's details, see Editing a Tenant [Configuration.](#page-22-1)
- [Generating](#page-24-0) a new usage summary report, see Generating a new usage summary report.
- [Retrieving](#page-25-0) the list of usage summary reports, see Retrieving the list of usage summary reports.
- Deleting a usage [summary](#page-26-0) report, see Deleting a usage summary report.
- [Obtaining](#page-27-0) the URL to download a usage summary report, see Obtaining the URL to download a usage [summary](#page-27-0) report.
- Creating a new usage [summary](#page-28-0) report schedule, see Creating a new usage summary report [schedule.](#page-28-0)
- [Retrieving](#page-28-1) the usage summary report schedule, see Retrieving the usage summary report [schedule.](#page-28-1)

# <span id="page-18-0"></span>**Adding a Tenant**

To add a new tenant, use the following REST API call:

- Method: POST /api/msp/tenants
- **Resource: Path**
- **JSON Data:** JSON dictionary representing a new [TenantCreateEntity](#tenantcreateentity-schema) Schema entity.

You can only continue to use this method while the total number of tenants for this MSP is below the maximum tenant limit. If you hit the limit, consider creating a request to increase the limit (see ).

If processed correctly, a HTTP 202 response is returned. Otherwise, a JSON body containing an error is returned.

#### **Request**

The following is an example request:

```
Authorization:
Content-Type: application/json
Request Body
{
"sub domain": "string",
"user": {
"username": "string",
"email": "user@example.com"
},
"name": "string",
"created": "string",
"subscriptions": [
{
"id": "3fa85f64-5717-4562-b3fc-2c963f66afa6",
"display name": "string",
"category": "ZTA",
"total users": 0,
"display category": "string"}]
}
```
#### **Response**

<span id="page-19-0"></span>HTTP/1.1 202 OK

# **Retrieving a list of Tenants**

To retrieve the list of tenant configurations, use the following REST API call:

- Method: GET /api/msp/tenants
- **Resource: Path**

If processed correctly, a JSON body containing a [TenantCollectionEntity](#tenantcollectionentity-schema) Schema entity is returned. Otherwise, a JSON body containing an error is returned.

#### **Parameters**

• start: (integer - in: query)

The number of initial results that should be skipped. (Default 0)

• limit: (integer - in: query)

The number of results that should be returned. (Default 20)

#### **Request**

The following is an example request:

```
GET /api/msp/tenants?start=0&limit=20
Authorization:
Content-Type: application/json
```
#### **Response**

```
HTTP/1.1 200 OK
Content-Type: application/json
Response Body{
"total": 0,
"tenants": [
{
"sub domain": "string",
"user": {
"username": "string",
"email": "user@example.com"
},
"name": "string",
"created": "string",
"subscriptions": [
{
"id": "3fa85f64-5717-4562-b3fc-2c963f66afa6",
"display name": "string",
"category": "ZTA",
"total users": 0,
"display category": "string"
}
],
"login url": "string",
"status": "string"
}
],
"users": {
"ZTA": 0,
"PCS": 0
},
"tenant stats": {
"active": 0,
"blocked": 0,
"initializing": 0
},
"tenant cap limit": 0
}
```
## <span id="page-22-0"></span>**Creating a Request to Increase the Tenant Limit**

To create a request to increase the maximum tenant creation limit, use the following REST API call:

- Method: POST /api/msp/tenants/requests/tenant-cap-limit
- **Resource: Path**

If processed correctly, a JSON body containing the request ID is returned. Otherwise, a JSON body containing an error is returned.

#### **Request**

The following is an example request:

```
POST /api/msp/tenants/requests/tenant-cap-limit
Authorization:
Content-Type: application/json
```
#### **Response**

The following is an example response:

```
HTTP/1.1 200 OK
Content-Type: application/json
Response Body
{
"id": "abcdef1ad9424389b788d97337c894a6"
}
```
# <span id="page-22-1"></span>**Editing a Tenant Configuration**

To edit a tenant's configuration, use the following REST API call:

- Method: PUT /api/msp/tenants/{tenant\_id}
- **Resource: Path**
- **· JSON Data:** JSON dictionary representing a [TenantUpdateEntity](#tenantupdateentity-schema) Schema entity.

If processed correctly, a JSON body containing an updated instance of a [TenantUpdateEntity](#tenantupdateentity-schema) Schema is returned. Otherwise, a JSON body containing an error is returned.

#### **Parameters**

• tenant id: (string UUID - in: path)

The ID of the MSP-owned tenant.

#### **Request**

The following is an example request:

```
PUT /api/msp/tenants/627df11ad9424389b788d97337c894a6
Authorization:
Content-Type: application/json
Request Body
{
"name": "string",
"subscriptions": [
{
"id": "3fa85f64-5717-4562-b3fc-2c963f66afa6",
"display name": "string",
"category": "ZTA",
"total users": 0,
"display category": "string"
}
]
}
```
#### **Response**

```
HTTP/1.1 200 OK
Content-Type: application/json
Response Body
{
"name": "string",
"subscriptions": [
{
"id": "3fa85f64-5717-4562-b3fc-2c963f66afa6",
"display name": "string",
"category": "ZTA",
"total users": 0,
"display category": "string"
}
]
}
```
#### <span id="page-24-0"></span>**Generating a new usage summary report**

To generate a new usage summary report for all MSP-owned tenants, use the following REST API call:

- Method: POST /api/msp/reports/usage
- **Resource: Path**

If processed correctly, a JSON body containing a **[MspTenantUsageReportEntity](#msptenantusagereportentity-schema) Schema** entity is returned. Otherwise, a JSON body containing an error is returned.

#### **Request**

The following is an example request:

```
POST /api/msp/reports/usage
Authorization:
Content-Type: application/json
```
#### **Response**

```
HTTP/1.1 200 OK
Content-Type: application/json
Response Body
{
"id": "3fa85f64-5717-4562-b3fc-2c963f66afa6",
"file_name": "string",
"created": "string"
}
```
## <span id="page-25-0"></span>**Retrieving the list of Usage Reports**

To retrieve the list of usage reports already generated for this MSP, use the following REST API call:

- Method: GET /api/msp/reports/usage
- **Resource: Path**

If processed correctly, a JSON body containing a [UsageReportCollectionEntity](#usagereportcollectionentity-schema) Schema entity is returned. Otherwise, a JSON body containing an error is returned.

#### **Parameters**

 $\bullet$  start: (integer - in: query)

The number of initial results that should be skipped. (Default 0)

• limit: (integer - in: query)

The number of results that should be returned. (Default 20)

#### **Request**

The following is an example request:

```
GET /api/msp/reports/usage?start=0&limit=20
Authorization:
Content-Type: application/json
```
#### **Response**

```
HTTP/1.1 200 OK
Content-Type: application/json
Response Body
{
"total": 0,
"items": [
{
"id": "3fa85f64-5717-4562-b3fc-2c963f66afa6",
"file_name": "string",
"created": "string"
}
]
}
```
## <span id="page-26-0"></span>**Deleting a list of Usage Reports**

To delete a collection of usage report entities, use the following REST API call:

- Method: DELETE /api/msp/reports/usage
- **Resource:** Path

If processed correctly, a HTTP 204 confirmation is returned. Otherwise, a HTTP 200 response is returned, with a JSON response body containing a [DeleteErrorReportCollectionEntity](#deleteerrorreportcollectionentity-schema) Schema entity (the list of report IDs that were not deleted).

#### **Parameters**

• report ids: (array[string] - in: query)

A list of the report IDs to delete

#### **Request**

The following is an example request:

```
DELETE /api/msp/reports/usage?report_
ids=e274bf3ebe3841a88ade1630515624c6,e362bf3ebe3841a88ade5823915684c2
Authorization:
Content-Type: application/json
```
#### **Response**

The following is an example response:

```
HTTP/1.1 204 Successfully deleted usage reports
Content-Type: application/json
```
## <span id="page-27-0"></span>**Obtaining the URL to Download a Usage Report**

To obtain the URL with which you can download a usage report to your local workstation, use the following REST API call:

- <sup>l</sup> **Method:** GET /api/msp/reports/usage/{report\_id}/download-url
- **Resource: Path**

If processed correctly, a JSON body containing a [UsageReportDownloadURL](#usagereportdownloadurl-schema) Schema entity is returned. Otherwise, a JSON body containing an error is returned.

#### **Parameters**

• report id: (string UUID - in: path)

The report ID.

#### **Request**

The following is an example request:

```
GET /api/msp/reports/usage/827df11ad9424389b788d97337c894a8/download-url
Authorization:
Content-Type: application/json
```
#### **Response**

```
HTTP/1.1 200 OK
Content-Type: application/json
Response Body
{
"url": "string"
}
```
# <span id="page-28-0"></span>**Creating a Usage Summary Report Schedule**

To create a usage summary report schedule for all MSP-owned tenants, use the following REST API call:

- Method: POST /api/msp/reports/usage/schedule
- **Resource: Path**
- **JSON Data:** JSON dictionary representing a new [UsageReportScheduleEntity](#usagereportscheduleentity-schema) Schema entity.

If processed correctly, a JSON body containing an updated instance of a [UsageReportScheduleEntity](#usagereportscheduleentity-schema) [Schema](#usagereportscheduleentity-schema) entity is returned. Otherwise, a JSON body containing an error is returned.

#### **Request**

The following is an example request:

#### **Response**

The following is an example response:

```
HTTP/1.1 200 OK
Content-Type: application/json
Response Body
{
"frequency": "weekly",
"start day": 3,
"disabled": true
}
```
#### <span id="page-28-1"></span>**Retrieving the Usage Report Schedule**

To retrieve the usage report schedule for this MSP, use the following REST API call:

- <sup>l</sup> **Method:** GET /api/msp/reports/usage/schedule
- **Resource: Path**

If processed correctly, a JSON body containing the [UsageReportScheduleEntity](#usagereportscheduleentity-schema) Schema entity is returned. Otherwise, a JSON body containing an error is returned.

#### **Request**

The following is an example request:

```
GET /api/msp/reports/usage/schedule
Authorization:
Content-Type: application/json
```
#### **Response**

```
HTTP/1.1 200 OK
Content-Type: application/json
Response Body
{
"frequency": "weekly",
"start day": 3,
"disabled": true
                }
```